# Connect the power adapter and 1 turn on your tablet

Podłącz zasilacz i uruchom tablet Подключите адаптер питания и включите планшет Güö adaptörünü bağlayın ve tabletinizi açın توصيل مهايئ التيار وتشغيل جهازك اللوحي

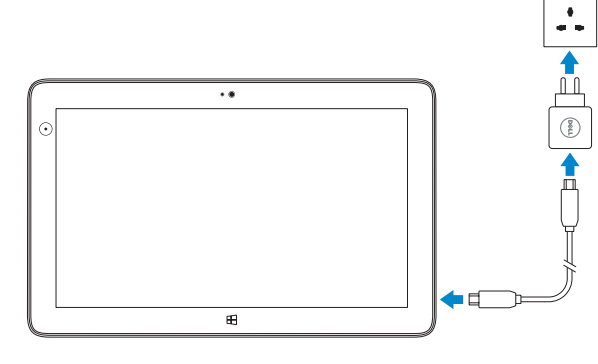

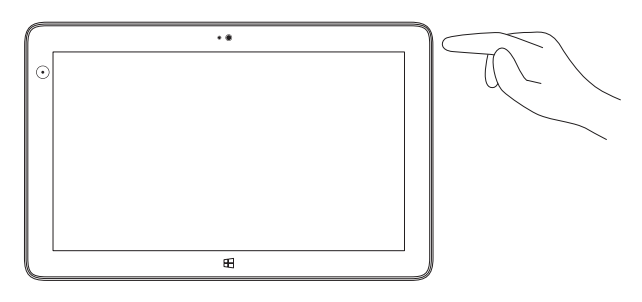

# **VENUE** 11 Pro

# Quick Start Guide

Zakończ konfigurację systemu Windows | Завершите установку Windows Windows kurulumunu tamamlayın | Windows إعداد إنهاء

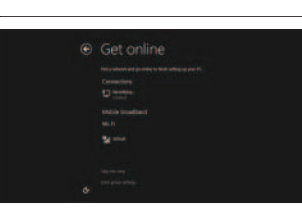

Skrócona instrukcja uruchomienia Краткое руководство по началу работы Hızlı Başlangıç Kılavuzu

 $\widehat{O(1)}$ 

# 2 Finish Windows setup

#### Connect to your network

Połącz się z siecią Подключитесь к сети Ağınıza bağlanın الاتصال بالشبكة

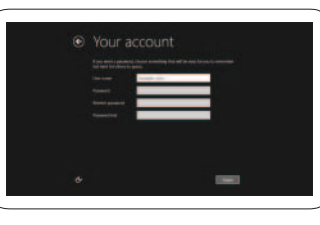

# Connect to a network — optional

Połącz z siecią — opcjonalne Подключитесь к сети — необязательно Ağınıza bağlanın — isteğe bağlı الاتصال بالشبكة — اختياري

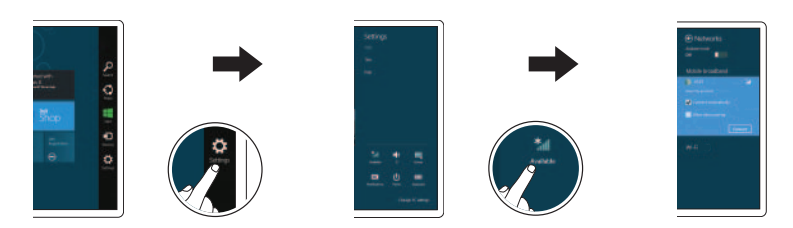

In the charms sidebar, tap **Settings**  $\ddot{\mathbf{Q}}$ , tap the Wireless icon  $\ddot{\mathbf{f}}$ select your network, and tap Connect.

Na bocznym panelu funkcji stuknij opcje **Ustawienia**  $\bullet$ , stuknij ikonę łączności bezprzewodowej **\* i** , wybierz sieć i stuknij opcję **Połącz**.

В боковой панели Charms, нажмите Параметры  $\bigoplus$ , нажмите значок беспроводной связи  $\ast$ ,  $\cdot$ выберите сеть и нажмите Подключить.

Charms kenar çubuğu, sırasıyla Ayarlar  $\bigoplus$  öğesine, Kablosuz simgesine  $*_{\text{all}}$  dokunun ve ağınızı seçin ve ardından Bağlan öğesine dokunun.

 $Z$  ПРИМЕЧАНИЕ. Перед тем, как подключиться, может потребоваться активировать сетевую службу.

Przeglądaj zasoby | Изучите ресурсы اكتشاف الموارد | keşfedin Kaynakları

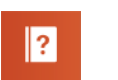

### Register your tablet Zarejestruj swój tablet | Зарегистрируйте планшет

ثم انقر فوق **اتصال**. في الشريط الجانبي لالختصارات، انقر فوق **إعدادات** ، وانقر فوق رمز الاتصال الالسلكي ، وحدد الشبكة لديك،

### **NOTE:** You may need to activate your network service before connecting.

**ИРИМЕЧАНИЕ.** Инструкцию по установке карты micro-SIM можно найти в Руководстве *ïî ýêñïëóàòàöèè* на странице www.dell.com/support/manuals.

#### Sign in to your account or create a new account

**UWAGA:** Przed połączeniem się z siecią może być wymagane aktywowanie usługi sieciowej.

**NOT:** Bağlanmadan önce ağ servisinizi etkinleştirmeniz gerekebilir.

# 3 Explore resources

## Help and Tips

Pomoc i Wskazówki | Помощь и советы Yardım ve İpuçları | وتلميحات تعليمات

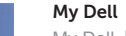

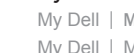

My Dell | Мой Dell My Dell | My Dell

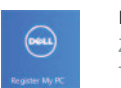

تسجيل جهازك اللوحي | kaydedin Tabletinizi

Insert microSD card — optional

Wsuń kartę microSD — opcjonalne Вставьте карту microSD — необязательно microSD kartı takın — isteğe bağlı إدخال بطاقة microSD — اختياري

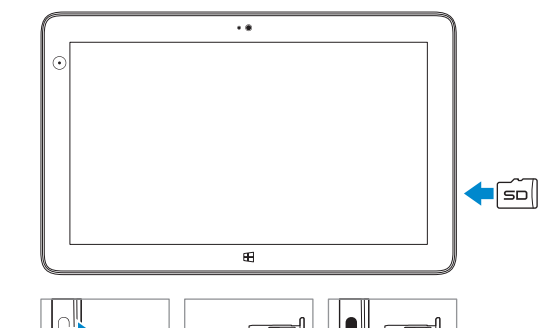

NOTE: For instructions to install a micro-SIM card, refer to the *Owner's Manual* on www.dell.com/support/manuals.

**UWAGA:** Aby uzyskać informacje o sposobie instalacji karty micro-SIM, patrz *Podręcznik użytkownika* na stronie www.dell.com/support/manuals.

**NOT:** micro-SIM kurulumuna ilişkin talimatlar için www.dell.com/support/manuals adresindeki *Kullanıcı El Kitabı*'na başvurun.

<mark>//</mark> ملاحظة: لمعرفة التعليمات حول تثبيت بطاقة micro-SIM؛ ارجع إلى دل*يل المالك* في<br>www.dell.com/support/manuals.

Zaloguj się lub utwórz nowe konto Войдите в существующую или создайте новую учетную запись Hesabınızı kullanarak oturum açın ya da yeni bir hesap oluşturun تسجيل الدخول إلى حسابك أو إنشاء حساب جديد

Printed in China. 2013-08

© 2013 Dell Inc. © 2013 Microsoft Corporation.

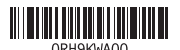

**rnr** 

# Features

Funkcje | Особенности | Özellikler | الميزات

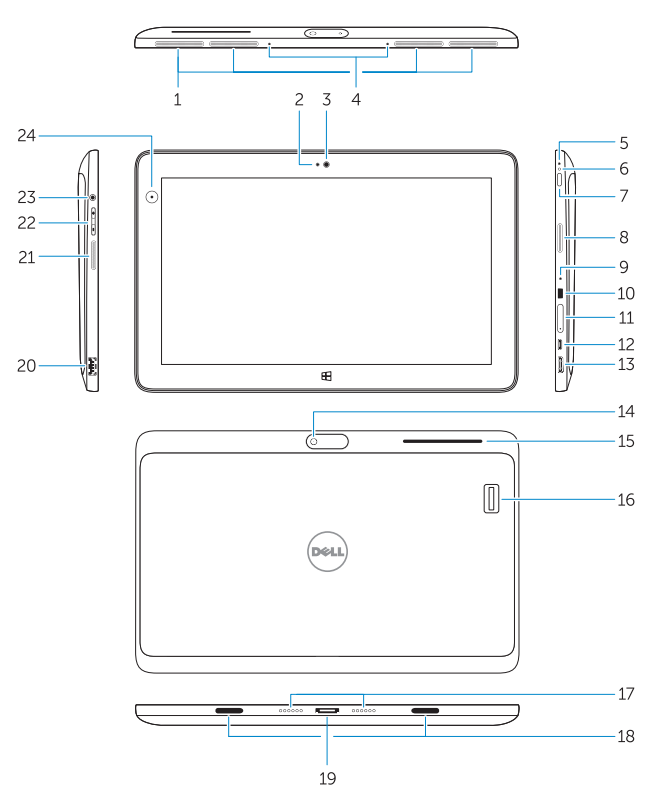

Rysik (opcjonalnie) | Перо (заказывается дополнительно) Stylus (isteğe bağlı) | (اختياري) Stylus

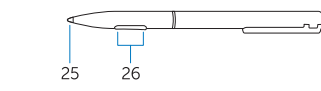

1414الكاميرا الخلفية

- 10. Slot klucza bezpieczeństwa Noble
- 11. czytnik kart pamięci
- 12. złącze zasilania Micro USB
- 13. złącze mini HDMI
- 14. kamera tylna
- **15.** security card reader (optional)
- 16. finger print reader (optional)
- 17. dock pins
- 18. docking guide slot
- 19. docking connector
- 20. USB 3.0 connector
- 21. left speaker
- 22. volume button
- 23. audio connector
- 24. Ambient Light Sensor
- 25. Pen Tip (replaceable)
- 26. Programmable buttons

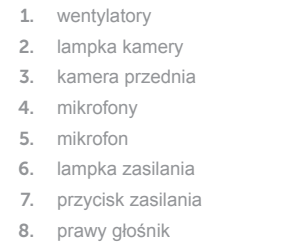

9. mikrofon

 $10.$ 11.

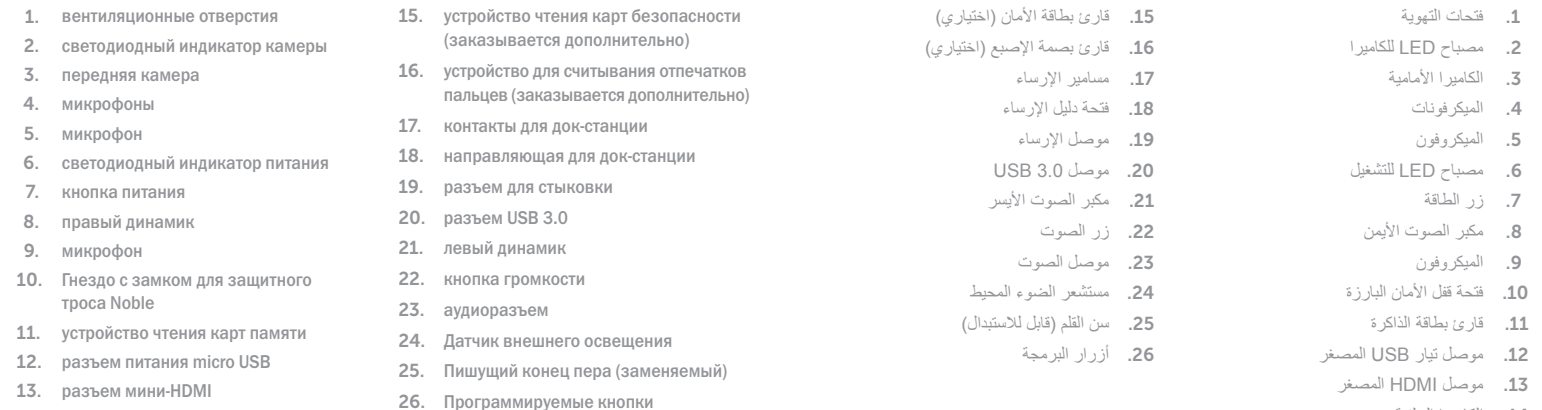

- 15. czytnik kart bezpieczeństwa (opcjonalny)
- 16. czytnik linii papilarnych (opcjonalny )
- 17. styki dokowania
- 18. prowadnica dokowania
- 19. złącze dokowania
- 20. Złącze USB 3.0
- 21. lewy głośnik
- 22. przycisk regulacji głośności
- 23. złącze audio
- 24. czujnik natężenia światła otoczenia
- 25. końcówka pióra (wymienna )
- 26. Przyciski programowalne

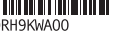

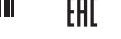

Wsparcie techniczne i podręczniki dotyczące produktu Поддержка и руководства по продукту Ürün desteği ve kılavuzlar دعم المنتج والأدلة

Skontaktuj się z firmą Dell | Обратитесь в компанию Dell اتصل بـ Dell'e başvurun | Dell

Przepisy i zasady bezpieczeństwa Нормативная документация и безопасность Mevzuat ve güvenlik الموضوعات التنظيمية وموضوعات الأمان

14. задняя камера

1. soğutma çıkışları 2. kamera LED'i 3. ön kamera 4. mikrofonlar 5. mikrofon 6. güç LED'i 7. güç düğmesi 8. sağ hoparlör 9. mikrofon

10. Noble güvenlik kilidi yuvası 11. bellek kartı okuyucu 12. mikro USB güç konektörü

13. mini HDMI konektörü

14. arka kamera

- 15. güvenli kart okuyucu (isteğe bağlı )
- 16. parmak izi okuyucu (isteğe bağlı )
- 17. bağlantı pimleri
- 18. yerleştirme kılavuzu yuvası
- 19. yerleştirme konnektörü
- 20. USB 3.0 konektör
- 21. sol hoparlör
- 22. ses düğmesi
- 23. ses konektörü
- 24. Ortam Işığı Sensörü
- 25. Kalem Ucu (değiştirilebilir )
- 26. Programlanabilir düğmeler

#### Product support and manuals

dell.com/support dell.com/support/manuals dell.com/windows8

#### Contact Dell

dell.com/contactdell

#### Regulatory and safety

dell.com/regulatory\_compliance

#### Regulatory model and type

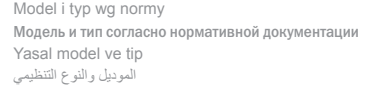

T07G T07G001

#### Tablet model

Model tabletu | Модель планшета Tablet modeli موديل الجهاز اللوحي |

Venue 7130/7139

#### Información para NOM, o Norma Oficial Mexicana

La información que se proporciona a continuación se mostrará en los dispositivos que se describen en este documento, en conformidad con los requisitos de la Norma Oficial Mexicana (NOM):

#### Importador:

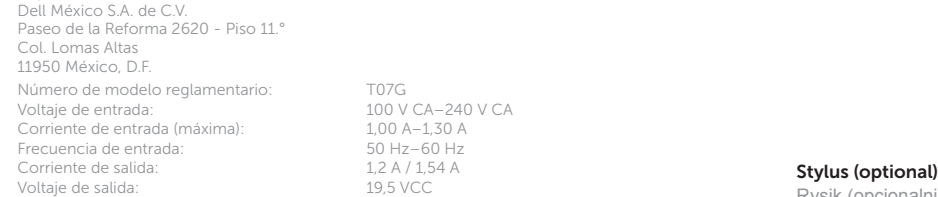

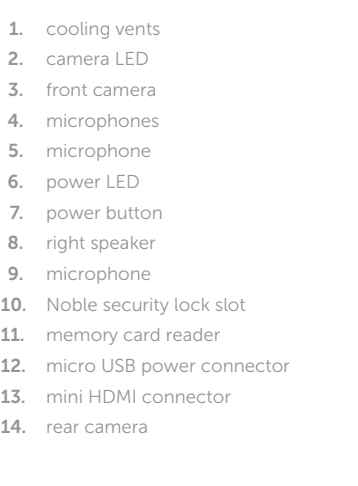

14. rear camera